### Nintendo

#### MAA-CTR-EC6P-EAP GUÍA RÁPIDA DE PROGRAMAS DE NINTENDO 3DS - TOMODACHI LIFE™ **FSPAÑOL**

## **Creación de personajes Mii**

**Sigue los pasos que aparecen a continuación para crear o editar personajes Mii™. También podrás editarlos cuando quieras en el ayuntamiento o en el apartamento. ¡Recuerda establecer la relación que mantendrá tu propio Mii con otros Mii!**

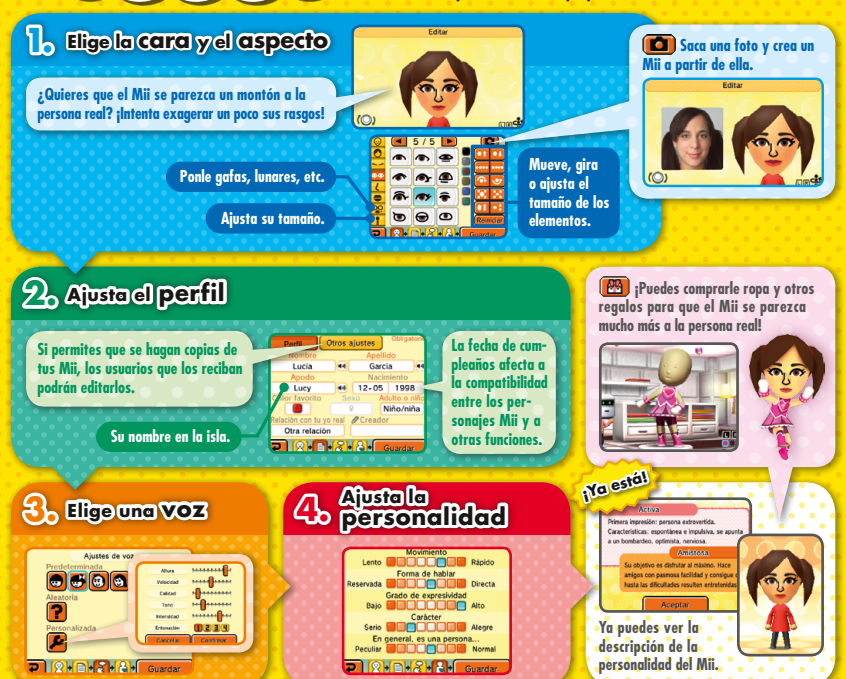

## **Aumentar a População**

**Não precisa de criar todas as suas personagens Mii – há várias maneiras de conseguir mais habitantes para a sua ilha! Tente aumentar a população e tornar a sua ilha num local cheio de vida.**

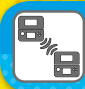

## **Receber Personagens Mii através do Modo de Jogo Local**

**Se os seus amigos também tiverem esta aplicação, podem enviar-lhe personagens Mii através do Modo de Jogo Local.**

# **Ler Padrões QR Code**

**Pode ler padrões QR Code utilizando esta aplicação ou o Editor Mii. Os padrões QR Code criados com esta aplicação incluem informações adicionais sobre um Mii, tais como o seu tipo de voz e de personalidade, as suas roupas e as decorações do interior do seu apartamento.**

**EXEMPLO**

## **Transferir Personagens Mii a partir do Editor Mii**

**Pode transferir para esta aplicação personagens Mii que tenham sido criadas no Editor Mii, a aplicação da consola para criar personagens Mii.**

Nota: Pode restringir a função StreetPass™ a partir do Controlo Parental. Para mais informações, consulte o manual de instruções da consola.

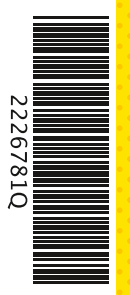

#### **Manual Eletrónico**

**Selecione o símbolo para esta aplicação no Menu HOME e toque em MANUAL para ler o manual eletrónico. Leia este manual com atenção para poder tirar o máximo partido da sua nova aplicação.**

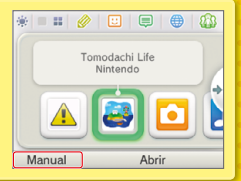

Este título inclui um manual eletrónico para reduzir a quantidade de papel utilizado. Para obter mais informações, consulte o manual eletrónico, o manual de instruções da sua consola ou a página web da Nintendo. O manual eletrónico está disponível na página web da Nintendo em formato PDF.

**IMPORTANTE:** Leia o folheto de informações importantes, incluído em separado.

© 2013–2014 Nintendo Co., Ltd. Trademarks are property of their respective owners. Nintendo 3DS is a trademark of Nintendo.

#### GUIA DE UTILIZAÇÃO RÁPIDA PARA APLICAÇÕES NINTENDO 3DS TOMODACHI LIFE™

## **PORTUGUÊS**

# **Criar Personagens Mii**

**Nintendo** 

**Siga os passos abaixo para criar ou editar personagens Mii™. Pode editá-las no edifício Town Hall (Câmara Municipal) ou nos seus apartamentos. Não se esqueça de definir a relação que o seu Mii terá com as outras personagens Mii!**

#### **1. Crie uma cara e um corpo**

**Para conseguir um Mii parecido com uma pessoa, experimente exagerar alguns dos seus traços característicos!**

**Acrescente óculos, sinais, entre outros.**

**Ajuste o tamanho do Mii.**

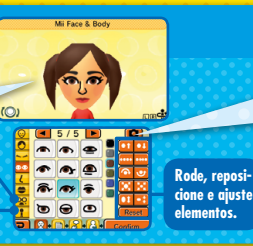

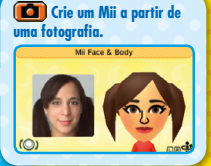

#### **Ofereça-lhe peças de roupa (entre Preencha os dados do perfil 2. outros presentes) para que a personagem Mii se pareça ainda mais com a pessoa! Profile Cther Settings Se permitir que as suas personagens A data de nasci-Mii sejam copiadas por outros jo-**Elizabeth Smith **mento interfere com vários asgadores, estes poderão editá-las.** 12/05 1998 **petos do jogo.**  $r_{\rm{blue}}$ **O nome do seu Mii na ilha.** Not Related  $\boxed{2 \mid \mathcal{R} \mid \mathbf{B} \mid \mathcal{R} \mid \mathbf{A} \mid \mathbf{C}$ **E já está! Escolha um Defina a 3. 4. tipo de voz personalidade** Goes with the flow, optimistic **Voice Setting** nnñn **Ouick** leavs wants to have fun and makes fri Speech  $\circ$   $\circ$   $\circ$ instantly. Able to turn any oroblem int .....**.**..... **BOOOOOOO** Direct Caring **Facial Expressions DEEDEER** Varied Mood **Em seguida, poderá ler**  Serious **BOADDEB** Light **a descrição do tipo de**  Unique **DOODOO** Normal **personalidade do Mii.**  $\boxed{2}$   $\boxed{9}$   $\boxed{B}$   $\boxed{2}$   $\boxed{4}$   $\boxed{2}$   $\boxed{2$  $\mathbb{R}$   $\mathbb{R}$   $\mathbb{R}$   $\mathbb{R}$   $\mathbb{R}$

## **Aumenta la población de la isla**

**Puedes aumentar la población de la isla creando personajes Mii, aunque también hay muchas otras maneras de añadir residentes. ¡Anima tu isla al máximo llenándola de gente!**

## **Recibe personajes Mii a través del modo de juego local**

**Los usuarios que tengan este programa podrán enviarte personajes Mii a través del modo de juego local.**

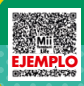

# **Lee QR Code**

**Puedes leer QR Code que se hayan creado con este programa o con el editor de Mii. Los QR Code creados con este programa incluirán datos como la ropa, los interiores, la personalidad y la voz del personaje Mii.**

# **Utiliza el editor de Mii**

**Puedes transferir personajes Mii a este programa desde el editor de Mii, el programa preinstalado para crear personajes Mii.** 

Nota: Puedes restringir el uso de StreetPass™ mediante el control parental. Para obtener más información, consulta el manual de instrucciones de la consola.

#### **Manual electrónico**

**Selecciona el icono de este programa en el menú HOME y toca MANUAL para acceder al manual electrónico. Lee su contenido con detenimiento para usar correctamente el programa.**

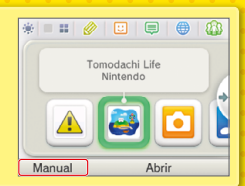

Este título se acompaña de un manual electrónico para reducir el gasto de papel en el embalaje. Para obtener ayuda, consulta el manual electrónico, el manual de instrucciones de la consola o el sitio web de Nintendo. El manual electrónico está disponible en PDF en el sitio web de Nintendo.

**IMPORTANTE:** Lee atentamente la hoja de información importante.